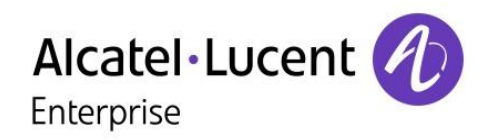

## OpenTouch™ Suite for MLE

## 8018 DeskPhone

## User Manual

8AL90332ENAAed02-1624

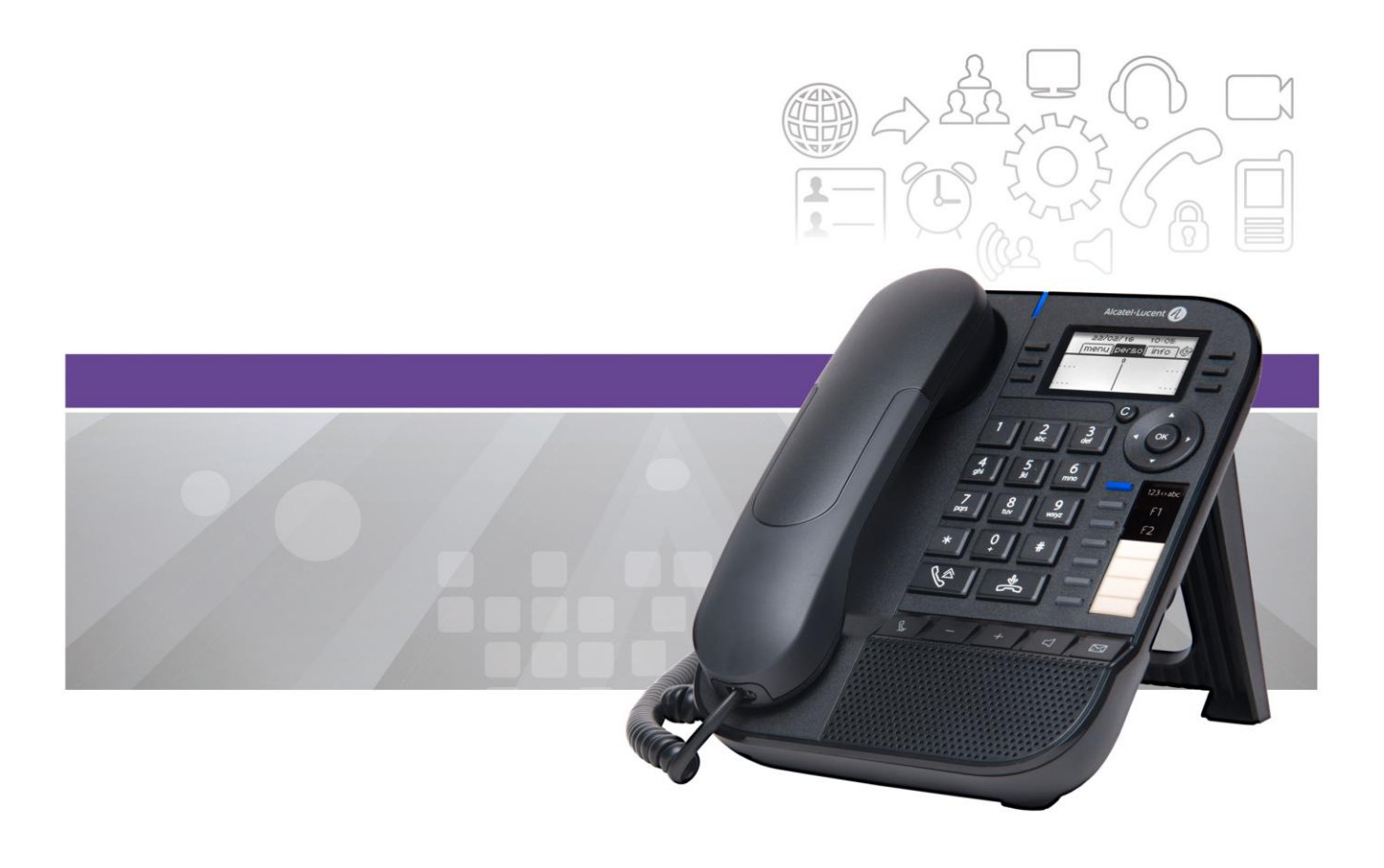

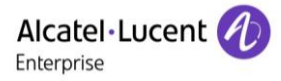

## **Introduction**

Thank you for choosing our DeskPhone. We hope it will give you entire satisfaction. This model offers enhanced ergonomical features for more effective communication.

This manual describes the services offered by the 8018 DeskPhone connected to an OmniPCX Enterprise system.

The labels and icons presented in this document are not contractually binding and may be modified without prior warning.

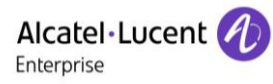

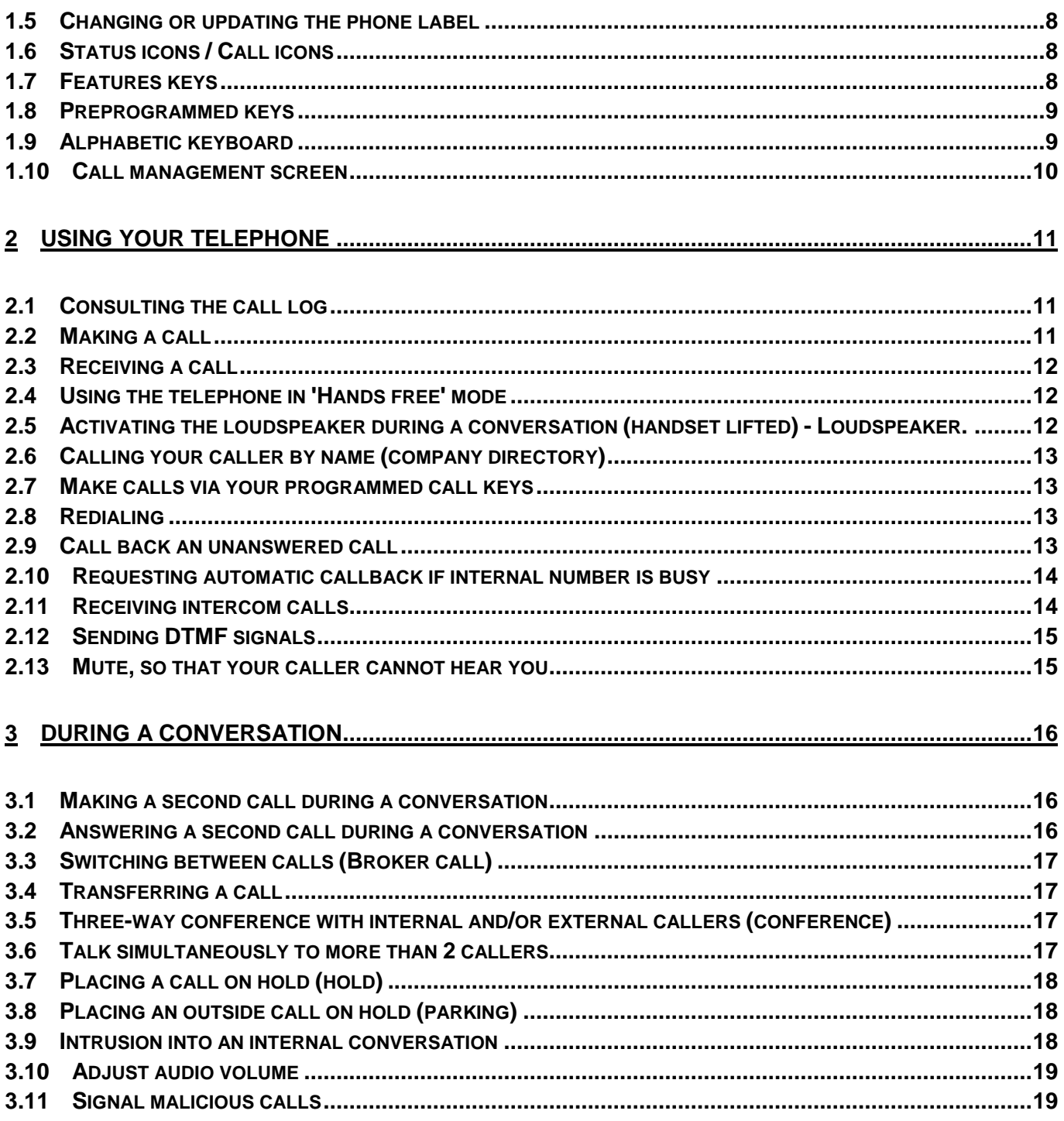

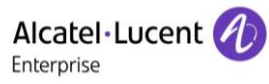

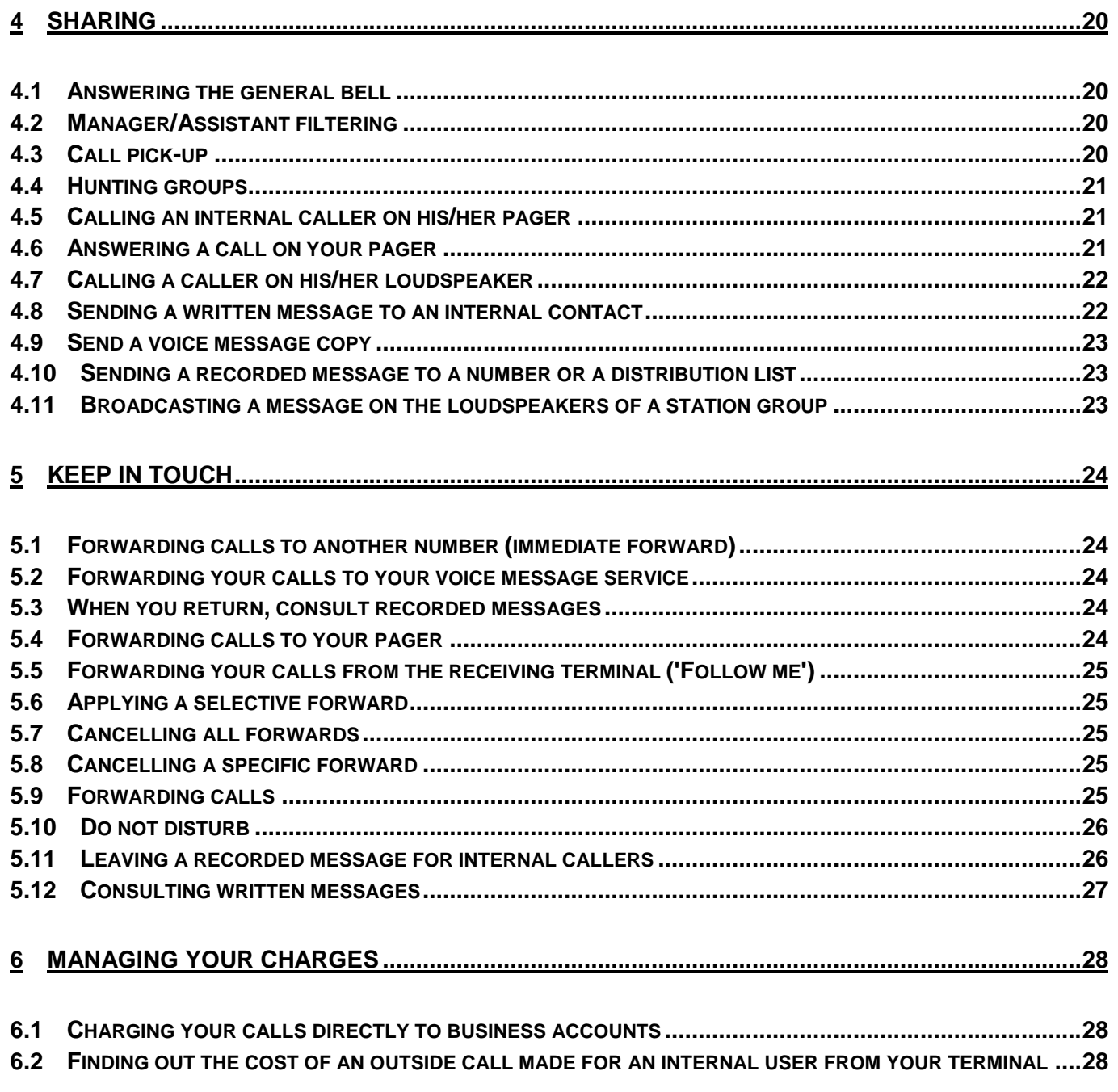

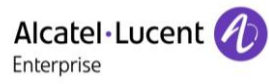

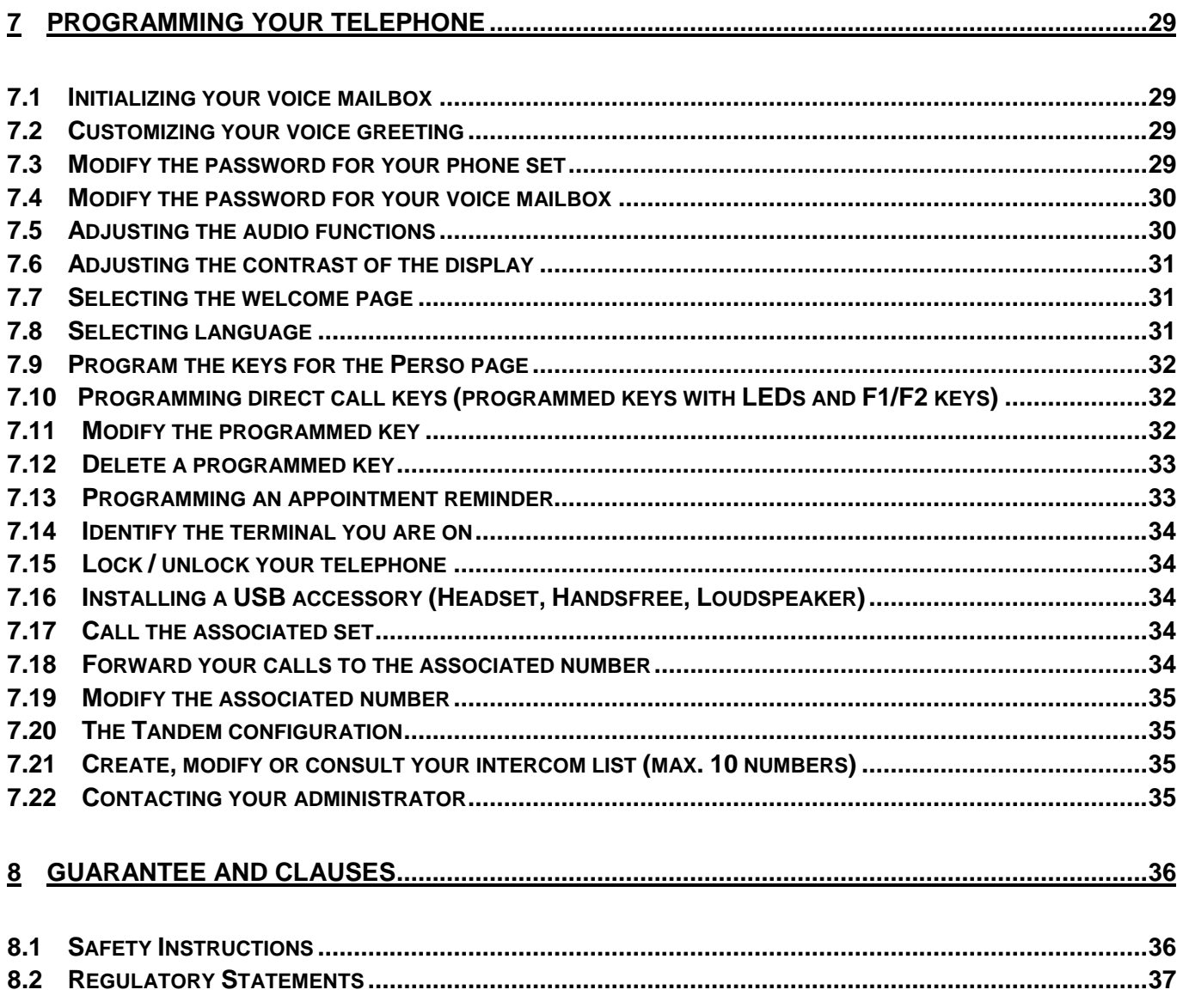

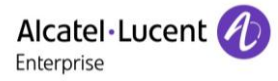

## 1 Getting to know your telephone

## **1.1 8018 DeskPhone**

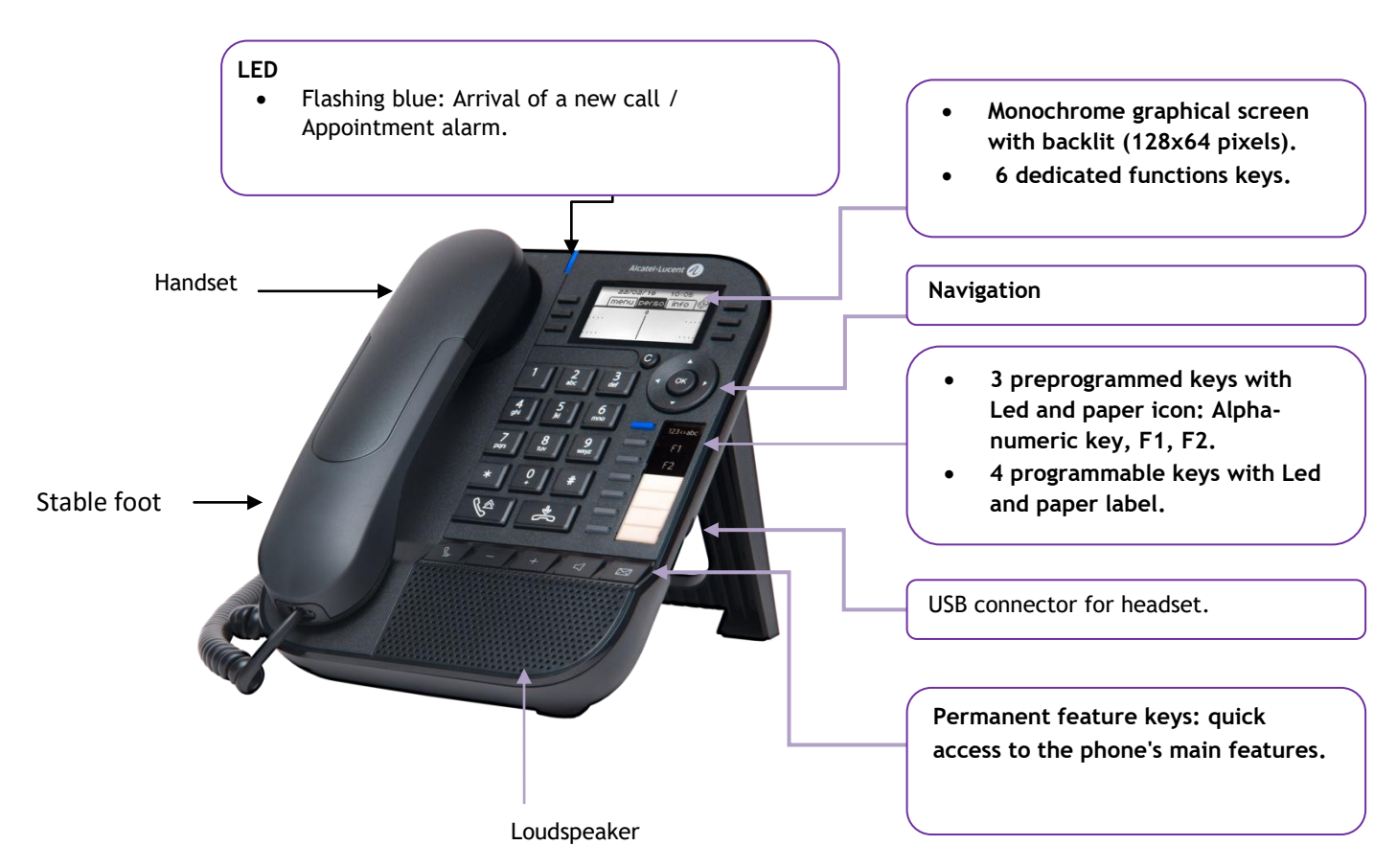

Your phone has 4 programmable keys with led and paper label. These keys are use to program a direct call. You can use the paper to describe the key.

## **1.2 Description of the connectors**

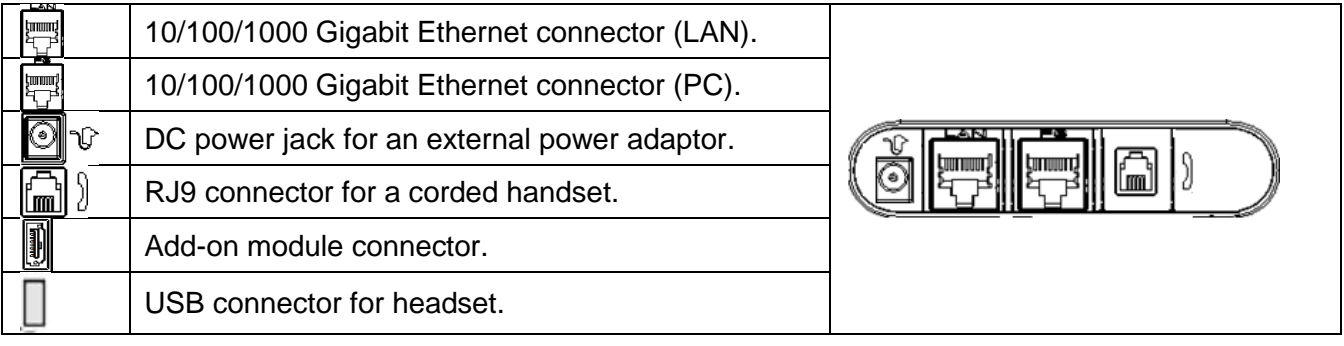

## **1.3 Welcome screens**

You can access all of your phone's features from these screens. The default display has three pages that you can access by selecting the corresponding tab at the top of the screen with the navigation keys. The selected page is highlighted.

- o Menu.
- o Perso.
- o Info.

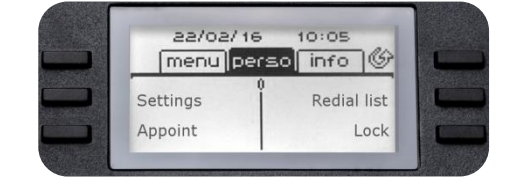

• Menu page:

Contains all features and applications, which are accessed by pressing the key corresponding to the desired feature or application. From this page, it is possible to adjust the ringer volume, program the time of an appointment, lock the terminal, define the default page displayed and access telephone functions such as calling back one of the last numbers or intercepting calls.

• Perso page:

Contains call line keys (allowing supervision of calls) and programmable call keys.

Info page:

Contains information on the telephone and the status of its functions: name, telephone number, number of messages, activation of transfer function, appointment reminder, etc.

Transfer icon:

Press the key next to this icon allows you to program or change the transfer function.

Press the key in front of the label to select the corresponding feature.

## **1.4 Navigation**

**OK key:**

- Use to validate your choices and options while programming or configuring.
- Use to validate an edited text.
- Use to switch off/on the screen when the phone is in idle mode.

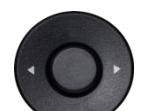

#### **Left-right navigator:**

- Use to move from one page to another and display information about current calls (call in progress, calls on hold, incoming call).
- Use to navigate into a text box.

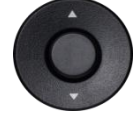

#### **Up-down navigator:**

Use to scroll through the content of a page.

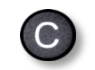

#### **Back/Exit/Backspace key**

- Use this key to go back to the previous step.
- Use this key to go back to the homepage (long press).
- Use this key to delete one number or character at a time.

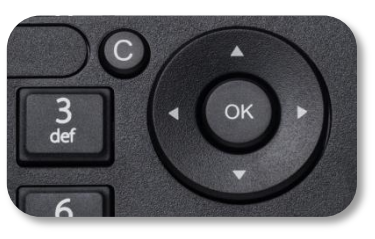

## <span id="page-7-0"></span>**1.5 Changing or updating the phone label**

#### **Removing the phone label**

- Lift the protective cover at the notch and slide it up to take it out of its housing.
- Remove the phone label in the same way.
- Update or replace the phone label.

#### **Inserting the phone label**

- Insert the phone label from the top end, making sure it is placed correctly behind the notches.
- Put the protective cover back in the same way.

## <span id="page-7-1"></span>**1.6 Status icons / Call icons**

Icons giving information about some specific configurations of the phone or about call status are displayed in the top bar of the screen.

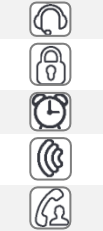

Telephone locked.

Headset connected.

- Appointment programmed.
- Incoming call icon.
	- Call in progress icon.
		- Call holding icon.

#### <span id="page-7-2"></span>**1.7 Features keys**

<span id="page-7-3"></span>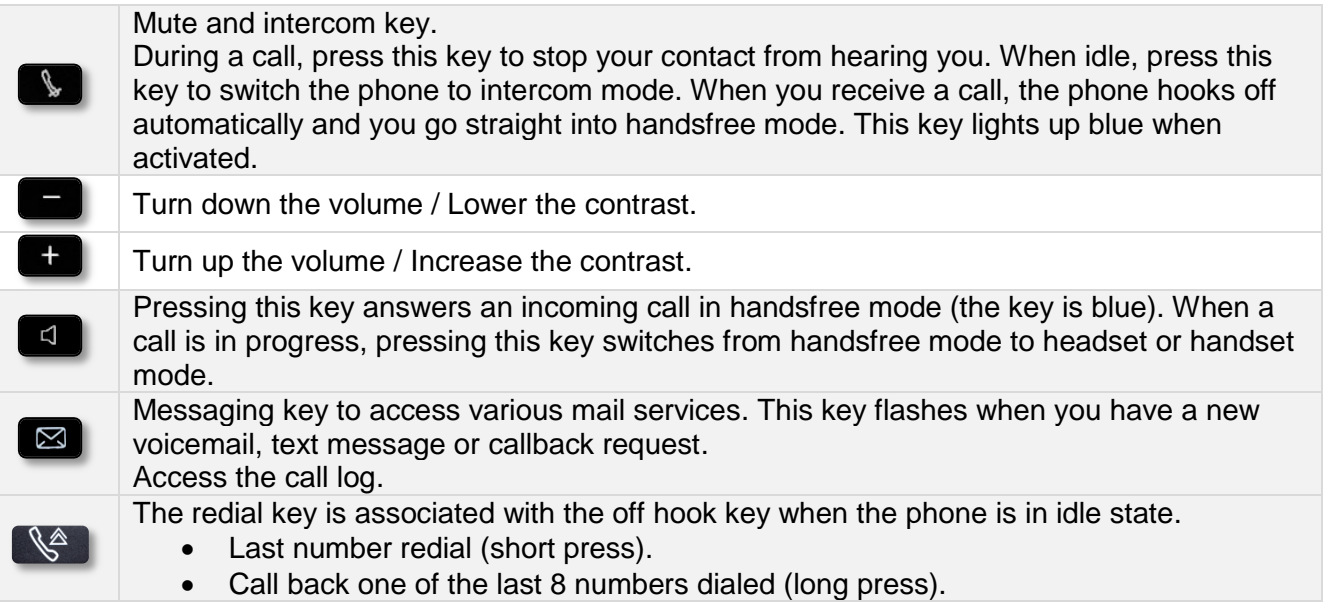

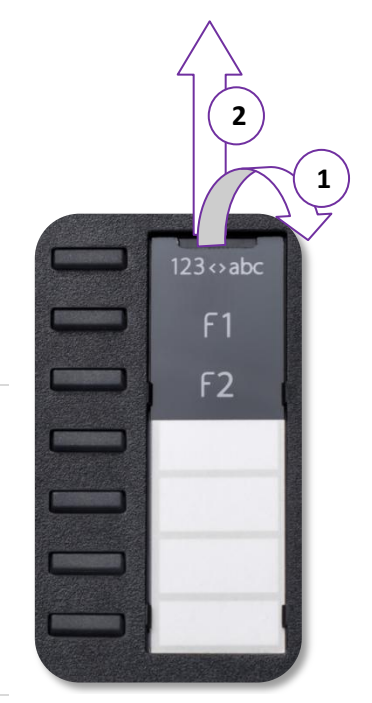

## **1.8 Preprogrammed keys**

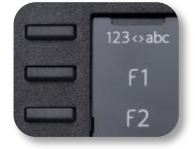

The 8018 DeskPhone uses 3 preprogrammed keys to access some features. In this case, the icon of the feature is printed on the paper. Use the feature by pressing the corresponding key. When activated, the LED corresponding to the key remains lit up. Press the corresponding key to deactivate it.

- 123<>abc Alpha-numerical keypad. Use this key to switch between alphabetic keyboard and numeric keyboard.
- **F** Programmable keys (F1 and F2 keys). A service or a direct call can be associated to these keys.

## <span id="page-8-0"></span>**1.9 Alphabetic keyboard**

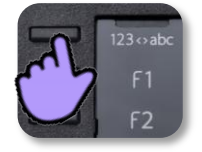

Your phone is equipped with alphanumeric keyboard. You can switch between numeric keyboard to dial number, and alphabetic keyboard to enter text by pressing the corresponding programmed key (usually the first programmed key).

- 123<>abc Switch the keyboard to the alphabetic mode by selecting the associated programmed key. When activated, the LED corresponding to the key remains lit up.
- Enter alphabetic characters. The number pad keys have letters that you can display by successive presses. The number is the last character in the series. Some special characters can be displayed by successively pressing the key:

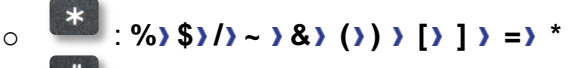

- $\circ$   $\bullet$  :  $\omega$  ) #
- o : space **- \_ 1**
	- o : **+ . , ; : / \ ? ! 0**

Use navigation keys to move the cursor into the text.

- delete the last entered character. The alphabetic mode remains activated.
- 123<>abc Select the lit programmed key to return to the numeric mode.

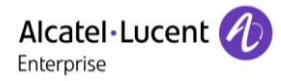

## <span id="page-9-0"></span>**1.10Call management screen**

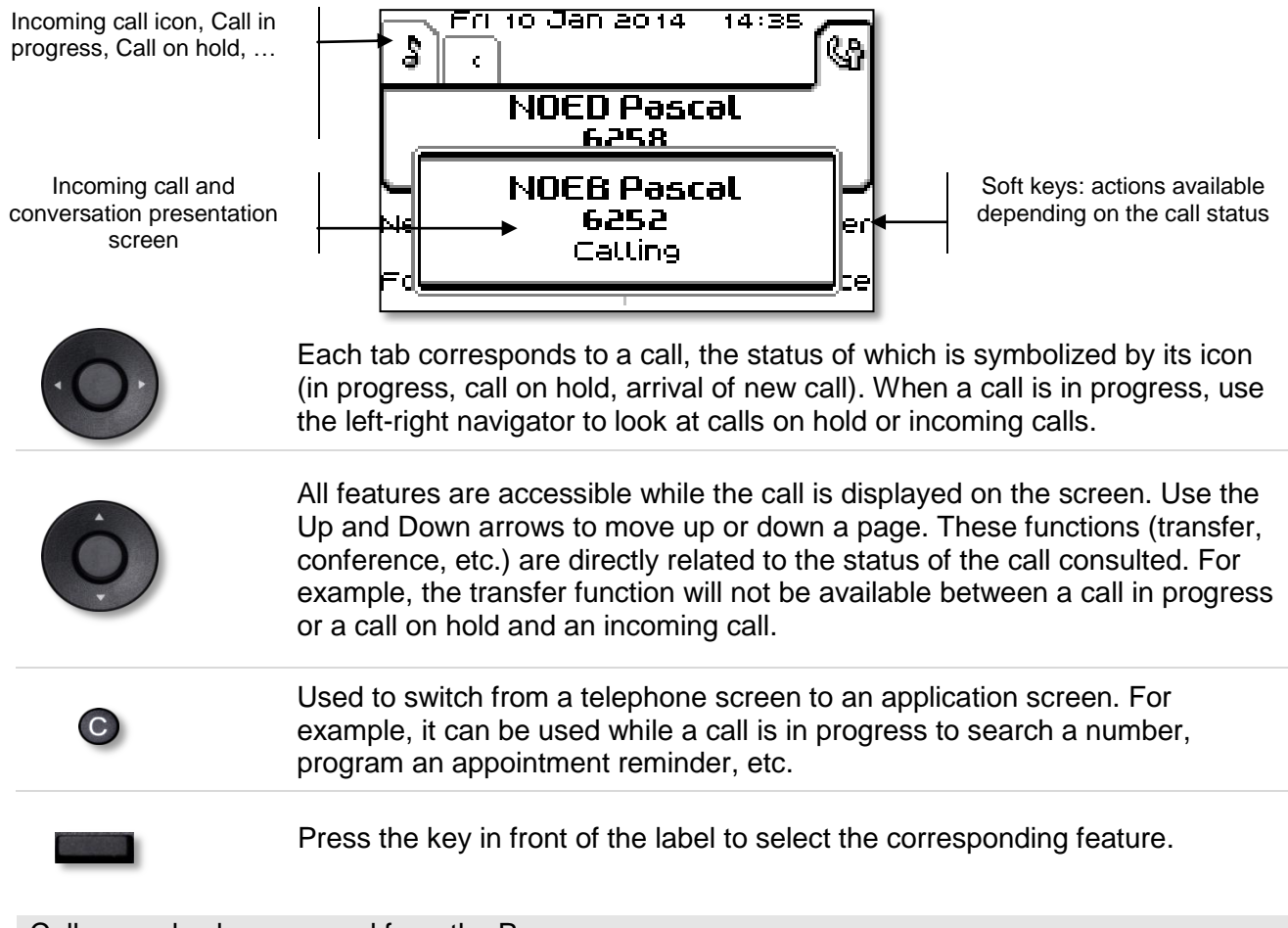

Calls can also be managed from the Perso page.

While the call is in progress, press the Back/Exit key and display the Perso page. Calls in progress or waiting calls are displayed on the different line keys. It is then possible to converse with the caller of your choice by pressing the key associated to the caller.

# <span id="page-10-0"></span>2 Using your telephone

## <span id="page-10-1"></span>**2.1 Consulting the call log**

At any time, you can consult all answered and unanswered incoming and outgoing calls.

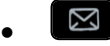

Press the softkey associated with the call log feature.

#### **Consulting all calls**

All calls are displayed with an icon giving information on the type of call.

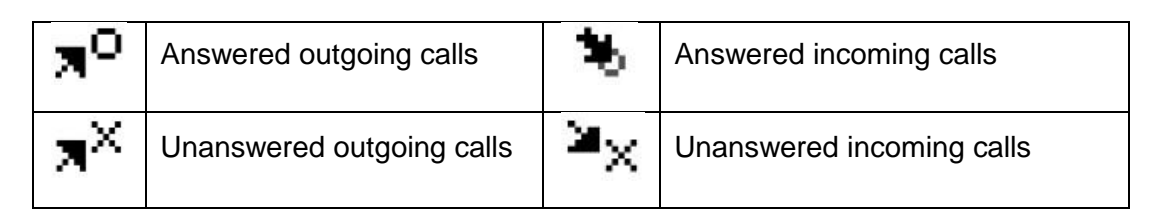

- Using the up and down navigation key to scroll through the log.
- Display the contact information by pressing the key in front of the name. Information such as the name, phone number, date and time are displayed on the screen. You can choose to call the contact or clear the log.

#### **Delete all call logs:**

Use one of the following:

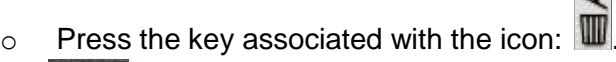

- o Display the contact information by pressing the key in front of the name. *Delete all*
- Press or select OK to confirm. All call logs are deleted.

## <span id="page-10-2"></span>**2.2 Making a call**

Use one of the following:

- Dial directly the number for your call.
- Lift the receiver > Enter the destination number.
- $\Box$  Hands free  $\Box$  Dial the destination number.
- Programmed line key.
- 123<>abc Search by name (access the search by name feature by selecting the alphabetic mode).
- $\boxtimes$  Redialing from the call log.
- $\mathbb{R}^{\mathbb{A}}$  Redial last number

To make an external call, dial the outside line access code before dialing your contact number.

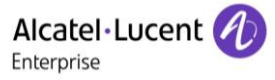

If the internal or outside number does not reply:

- LS announce **}** Broadcast a message on the loudspeaker of the free terminal.
- Call back **Request callback to a busy terminal.**
- **Text mail > Send a written message.**
- *Voice mail* **> Store number to call again.**

#### <span id="page-11-0"></span>**2.3 Receiving a call**

Use one of the following:

- Lift the receiver.
- $\bullet$   $\begin{bmatrix} \mathbb{S}^2 \\ \mathbb{S} \end{bmatrix}$  or  $\begin{bmatrix} 1 \\ 2 \end{bmatrix}$  : Hands free .
- *Take call.*
- Select the 'incoming call' icon  $\circledR$ .

## <span id="page-11-1"></span>**2.4 Using the telephone in 'Hands free' mode**

#### **Terminal idle:**

- Press and release >> You are in hands free mode.
- Terminate your call.

#### **Call in progress:**

- During a conversation
	- Press and release >>  $\sqrt{\frac{4}{\sqrt{3}}\frac{1}{\sqrt{3}}\sqrt{2}}$  You are in hands free mode.

During a conversation, you can lift the receiver without terminating the call.

## <span id="page-11-2"></span>**2.5 Activating the loudspeaker during a conversation (handset lifted) - Loudspeaker.**

- During a conversation.
- Activate loudspeaker  $\mathcal{W} \subseteq \mathcal{W}$  The key lights up.
- Adjust volume (9 levels).
- Deactivate loudspeaker  $\sum_{n=0}^{\infty}$  The key is no longer lit.

<span id="page-11-3"></span>Press and release the loudspeaker key to switch to hands free mode (light steady).

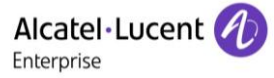

## **2.6 Calling your caller by name (company directory)**

- 123<>abc Switch the keyboard to the alphabetic mode by selecting the associated programmed key. When activated, the LED corresponding to the key remains lit up.
- Enter the name or initials or the surname and first name of your caller.
- Select the type of search you want (last name, last name and first name or initials) >> Display of all the callers meeting the search criteria.
- Use one of the following:
	- $\circ$   $\bullet$  Display the previous and next names.
	- o Select the name of the person you wish to call.
	- $\sim$  Modify the search.

\*Name must be entered in format name / space / first name.

## <span id="page-12-0"></span>**2.7 Make calls via your programmed call keys**

- Access the 'Perso' page.
- Find the caller you want to call from the programmed call keys.
- Select the caller

## <span id="page-12-1"></span>**2.8 Redialing**

#### **Redialing the last number dialed (redial)**

•  $\sqrt{\frac{8}{n}}$  (short press) >> Last number redial.

## **Call back one of the last 8 numbers dialed**

- $\bullet$   $\mathbb{R}$  (long press).
- Select the number to redial from the last 8 dialed number.

#### Other method

- Reach the 'Menu' page.
- *Redial list*
- Select the number to redial from the last 8 dialed number.

## <span id="page-12-2"></span>**2.9 Call back an unanswered call**

#### **Callback requests**

- $\bullet$   $\Box$  The message key flashes when you have a callback request.
- *Callback / xx Callbacks*
- Select a name or a number.
- *Recall*

If there is only one callback request, it is displayed directly.

#### **Call back the last caller**

- Reach the 'Menu' page.
- *Events*
- *Last caller:* Call back the last caller.

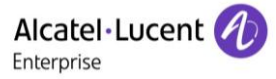

#### **List of unanswered calls**

- Use one of the following:
	- $\boxtimes$ o
	- o Reach the 'Menu' page. *Events*
- Select the type of call:
	- o *Unanswered int call / xx Unanswered int calls*
	- o *Unanswered ext call / xx Unanswerd ext calls*
- Select a name or a number.
- *Recall*
- To delete the selected item.
- *Delete*

#### **Delete the list of unanswered calls**

Use one of the following:

 $\boxtimes$ o

- o Reach the 'Menu' page. *Events*
- Select the type of call:
	- o *Unanswered int call / xx Unanswered int calls*
	- o *Unanswered ext call / xx Unanswerd ext calls*
- *Delete all* (or use icon:  $\boxed{m}$ )

## <span id="page-13-0"></span>**2.10Requesting automatic callback if internal number is busy**

- Internal number busy.
- Call back **>>** Callback request acknowledged.
- $\frac{1}{2}$

## <span id="page-13-1"></span>**2.11Receiving intercom calls**

You can answer a call without lifting the receiver. When you receive a call, you are automatically connected in hands-free mode. The identity of the caller is displayed on the screen.

#### **To activate - Terminal idle:**

 $\mathbb{C}$  >>> Corresponding LED lights up.

When your caller hangs up, interphony mode remains active.

#### **To deactivate - Terminal idle:**

<span id="page-13-2"></span>**DET** The corresponding LED goes out.

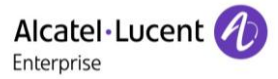

## **2.12Sending DTMF signals**

During a conversation you sometimes have to send DTMF signals, such as with a voice server, an automated attendant or a remotely consulted answering machine.

- During a conversation.
- Use one of the following:
	- o *Send DTMF*
		- o Press the star key (if allowed by system configuration).
- Enter DTMF code.

The function is automatically cancelled when you hang up.

## <span id="page-14-0"></span>**2.13Mute, so that your caller cannot hear you**

You can hear your caller but he/she cannot hear you:

#### **From the set**

- During a conversation.
- $\Box$  Disable microphone  $\Box$  The key lights up Resume the conversation **>>** The key is no longer lit  $\left[\begin{array}{c} \ast \\ \ast \end{array}\right]$ .

# <span id="page-15-0"></span>3 During a conversation

## <span id="page-15-1"></span>**3.1 Making a second call during a conversation**

- During a conversation.
- *New call*
- Number of second caller **>>** The first call is on hold.

#### **Other methods for calling a second caller**

- Dial directly the number for your call.
- Name of second caller.
- Select the 'Redial' function.
- Programmed line key.

#### **To cancel your second call and recover the first:**

- You are in conversation with the second caller and the first one is on hold.
- Use one of the following:
	- o *Enquiry off*
	- $\stackrel{\ast}{\bullet}$  Hang up.
- You are on the line with your first contact.

If you make an error, hang up: your telephone will ring and you will recover your first call.

## <span id="page-15-2"></span>**3.2 Answering a second call during a conversation**

- During a conversation, another person is trying to call you >> Name or no. of the caller displayed for 3 seconds.
- Use one of the following methods to answer the displayed call (Multiline set).
	- $\circ$  Line key for which icon is flashing  $@$ .
	- o *Take call*
- The first call is on hold.

To return to your first caller and end the conversation in progress.

- $\mathbb{R}$   $\rightarrow$  The second call is ended.
- To return to the first contact, use one of the following
	- $\circ$  Select the 'incoming call' icon  $\circledR$ .

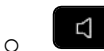

o Lift the receiver.

## <span id="page-16-0"></span>**3.3 Switching between calls (Broker call)**

During a conversation, a second call is on hold.

Select the contact on hold >>> You are in conversation with the second caller and the first one is on hold.

## <span id="page-16-1"></span>**3.4 Transferring a call**

#### **To transfer your call to another number:**

- During a conversation.
- Calling a second person during a conversation >>>>> The first call is on hold.
- You can transfer the call immediately or wait for your contact to answer before transferring the call.
- *Transfer*

Transfer between two outside calls is not generally possible (depends on country concerned and system configuration).

## <span id="page-16-2"></span>**3.5 Three-way conference with internal and/or external callers (conference)**

- During a conversation, a second call is on hold.
- Conference **>>** You are in conference mode.

#### **Cancel conference and return to first caller (If conference is active)**

*End of conference.*

#### **Hang up on all caller (If conference is active)**

Hang up.

#### **After the conference, to leave your two callers talking together:**

- *Transfer*
- 上<br>Hang up.

## <span id="page-16-3"></span>**3.6 Talk simultaneously to more than 2 callers**

You are in a conference call with 2 callers. To add another caller to the conference:

- *Add*
- Dial the number of your caller (dial, directories, last numbers dialed...).
- Your caller answers.
- *Insert* **>>** You are on the line with the additional contact.

<span id="page-16-4"></span>During a 3-way conference, you can add up to three additional participants.

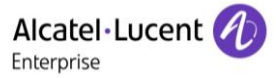

## **3.7 Placing a call on hold (hold)**

#### **Exclusive hold:**

During a conversation, you wish to place the call on hold and recover it later, on the same telephone.

- During a conversation.
- *Put on hold* **>>** Your call is placed on hold  $\Box$ .

Recover the call on hold:

Select the call on hold  $\Box$ 

#### **Common hold:**

To recover your call on any telephone in your system.

- During a conversation.
- *Hold* **>>** Your call is placed on hold  $\Box$ .

Recover the call on hold from any telephone:

• Select the call on hold  $\boxed{\phantom{1}}$ .

## <span id="page-17-0"></span>**3.8 Placing an outside call on hold (parking)**

You can place an outside call on hold and recover the call on another telephone:

- During a conversation.
- *Park the call*

A parking announcement message is displayed on the screen of the parking destination set.

#### **To recover the parked call:**

To automatically take the parked call, pick up the handset of the parking destination set.

- Reach the 'Menu' page.
- *Settings My services Consult Call pick up services Park/retrieve*

If the parked call is not recovered within a preset time (default value 1 min 30), it is transferred to the operator.

#### <span id="page-17-1"></span>**3.9 Intrusion into an internal conversation**

Your caller's line is busy. If the number is not 'protected' and if authorised, you can intrude into the call:

- *Intrusion*
- Same key to exit (*Intrusion)*.

#### **Protection against intrusion:**

- Press programmed key (The programmed key has to be configured by the system).
- Enter caller's number.

Protection is cancelled when you hang up.

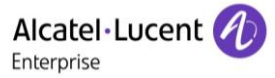

## <span id="page-18-0"></span>**3.10Adjust audio volume**

During a call, to adjust the volume level of the loudspeaker or receiver:

- During a conversation.
- Adjust audio volume.

## <span id="page-18-1"></span>**3.11Signal malicious calls**

This key lets you signal a malicious call. If this call has an internal source, it is signalled to the system by a special message.

- You receive a malicious call.
- *Malicious*

## <span id="page-19-0"></span>4 Sharing

## <span id="page-19-1"></span>**4.1 Answering the general bell**

When the operator is absent, outside calls to the operator are indicated by a general bell. To answer:

- Reach the 'Menu' page.
- **Settings** *My services Consult Call pick up services Might service call pick up*

## <span id="page-19-2"></span>**4.2 Manager/Assistant filtering**

System configuration allows 'Manager/Assistant' groups to be formed, so that the manager's calls can be directed to one or more assistants.

The programmed key has to be configured by the system.

#### **From the manager or assistant telephone:**

- Press programmed key >> Incoming calls are filtered by a chosen person (assistant, etc.).
- Same key to cancel.

Filtering is indicated on the manager's telephone by the icon corresponding to the 'screening' programmed key.

## <span id="page-19-3"></span>**4.3 Call pick-up**

You hear a telephone ringing in an office where no-one can answer. If authorised, you can answer the call on your own telephone.

#### **If the telephone ringing is in your own pick-up group:**

- Reach the 'Menu' page.
- *Settings My services Consult Call pick up services Group call pick up*

#### **If the telephone ringing is not in your pick-up group:**

- Reach the 'Menu' page.
- *Settings My services Consult Call pick up services Individual call pick up*
- Number of telephone ringing.

The system can be configured to prevent call pick-up on certain telephones.

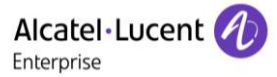

## <span id="page-20-0"></span>**4.4 Hunting groups**

#### **Hunting group call:**

Certain numbers can form a hunting group and can be called by dialling the group number.

#### **Temporary exit from your hunting group:**

- Reach the 'Menu' page.
- **Settings** *My services Consult Additional services Contenting grp*
- Enter your group number.

#### **Return into your group:**

- Reach the 'Menu' page.
- *Settings My services Consult Additional services In hunting grp*
- Enter your group number.

Belonging to a group does not affect the management of direct calls. A specific telephone within a group can always be called by using its own number.

## <span id="page-20-1"></span>**4.5 Calling an internal caller on his/her pager**

The number called does not answer and you know that the person called has a pager:

- Dial the destination number.
- *Paging*
- Dial the destination number >>>>>> Paging in progress is displayed.

Your caller can answer from any telephone in the system.

## <span id="page-20-2"></span>**4.6 Answering a call on your pager**

A call on your pager can be answered from any telephone within the system.

- Your pager beeps.
- Reach the 'Menu' page.
- **Settings }** My services **}** Consult **}** Paging **}** Paging answer
- Your extension number.

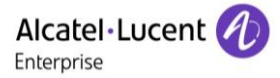

## <span id="page-21-0"></span>**4.7 Calling a caller on his/her loudspeaker**

Your internal caller does not answer. If authorised, you can remotely activate your caller's phone:

- Your caller does not reply.
- LS announce **>>** You are connected to the loudspeaker on your caller's phone (if he/she has the hands free function).

## <span id="page-21-1"></span>**4.8 Sending a written message to an internal contact**

#### 123<>abc Use the alpha-numeric keyboard key to switch between the numeric and alphabetic keyboard.

- $\boxtimes$ *Text mail /new text message /new text messages*
- *Send*
- Use one of the following:
	- o Enter the number of the terminal to receive the message.
	- o 123<>abc Enter the first letters of the name.
- Choose the type of message.

#### **Sending predefined message**

- *Predefined msg*
- Select a predefined message.
- *Apply*

#### **Sending a message to complete**

- *To complete*
- Select a predefined message to complete.
- 123<>abc Complete your message.
- *Apply*

#### **Sending a new message**

- *Msg to create*
- 123<>abc Write your message.
- *Apply*

#### **Sending the previous message**

- *Previous msg*
- *Apply*

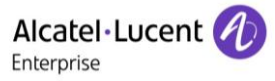

## <span id="page-22-0"></span>**4.9 Send a voice message copy**

#### $\Box$  $\bullet$

- *Voice mail / new voice message / new voice messages*
- Enter your personal code >>> Display number of new and old messages.
- *Consult Forward msg*
- Number to be called /caller's name  $(Spell \ name / \#).$ 
	- o *Send* **>>** Send message.
	- o *Exit* **D** End of broadcast.

#### <span id="page-22-1"></span>**4.10Sending a recorded message to a number or a distribution list**

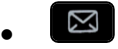

- *Voice mail / new voice message / new voice messages*
- Enter your personal code >>>>>> Display number of new and old messages.
- *Send*
- Record your message.
- *Exit* **>>** End of recording.
- Number to be called /caller's name (*Spell name* /  $\frac{\text{#}}{\text{#}}$ ).
	- o *Send* **D** Send message.
	- o *Exit* **D** End of broadcast.

#### <span id="page-22-2"></span>**4.11Broadcasting a message on the loudspeakers of a station group**

A message not requiring an answer can be broadcasted on the loudspeakers within your broadcast group:

- Off hook.
- Number of broadcast group >> Speak, you have 20 seconds.
- Hang up.

The message will only be broadcast on terminals not in use and which have a loudspeaker.

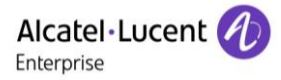

# <span id="page-23-0"></span>5 Keep in touch

## <span id="page-23-1"></span>**5.1 Forwarding calls to another number (immediate forward)**

The number can be your home, mobile, voice mailbox or an internal extension (operator, etc.).

- Select the transfer icon.
- *Imm fwd*
- Number to be called **>>** Forward is acknowledged.
- $\frac{1}{2}$  $\bullet$

You can make calls, but only the destination number can call you.

## <span id="page-23-2"></span>**5.2 Forwarding your calls to your voice message service**

- Select the transfer icon.
- *Imm fwd to VM* >> Forward is acknowledged.
- $\frac{1}{2}$  $\bullet$

#### <span id="page-23-3"></span>**5.3 When you return, consult recorded messages**

You are notified of a new event when the message key is flashing.

Ŋ  $\bullet$ 

- *new voice message / new voice messages*
- Enter your personal code >>> Display name of sender, with date, time and ranking of message.
- *Consult* **)** Listen to message.
- When you have listened to the message, do one of the following.
	- o *Replay* **D** Replay message.
	- **o** *Erase* **D** Erase message.
	- **c** *Call back* **>>** Call back sender of message.
	- **Save >> Archive the message.**
	- **C** / *Exit* **D** Terminate consultation.

## <span id="page-23-4"></span>**5.4 Forwarding calls to your pager**

Callers will thus be able to contact you while you are moving around the company:

<span id="page-23-5"></span>Press programmed key (The programmed key has to be configured by the system) >>>>>> Forward is acknowledged.

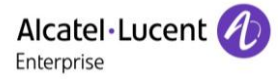

## **5.5 Forwarding your calls from the receiving terminal ('Follow me')**

You wish to receive your calls in your present location. Use the 'Follow me' function.

- Select the transfer icon.
- *Other fwd Remote immed forward*
- Dial vour extension number >> Forward is acknowledged.

If you have a key programmed with this feature, you can access the feature directly.

- Press programmed key.
- Dial your extension number **>>** Forward is acknowledged.

## <span id="page-24-0"></span>**5.6 Applying a selective forward**

You can forward your primary number and your secondary number or numbers to different sets.

- Reach the 'Menu' page.
- *Settings My services Consult Forward services*
- Select the number to forward
	- o *Principal line selection*
	- o *Second line selection*
- Number receiving forward.

## <span id="page-24-1"></span>**5.7 Cancelling all forwards**

- Select the transfer icon.
- *Deactivate Deactivate forward*

To cancel all forwards, you can programme another type of forward too.

## <span id="page-24-2"></span>**5.8 Cancelling a specific forward**

Programmed key corresponding to type of forward (group or selective).

## <span id="page-24-3"></span>**5.9 Forwarding calls**

Callers will thus be able to contact you while you are moving around the company:

- Use one of the following:
	- $\circ$   $\bullet$  Select the transfer icon.
	- o Reach the 'Menu' page *Forward*
- *Other fwd*
- Select the forward type to program.
	- o *Forward on busy*
	- o *Forward on no reply*
	- o *Forward on busy/no reply*
- Number receiving forward >>> Diversion is acknowledged.

If you have a key programmed with this feature, you can access the feature directly.

- Press programmed key.
- Number receiving forward >> Diversion is acknowledged.

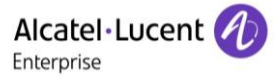

## <span id="page-25-0"></span>**5.10Do not disturb**

You can make your terminal temporarily unavailable for all calls.

- $\bullet$  Select the transfer icon.
- *Do not disturb*
- Enter code to activate the feature.
- *Apply* **>>** Forward is acknowledged.

Callers wishing to contact you will see the 'Do Not Disturb' message displayed on their sets when they try to call.

To deactivate the Do not disturb feature, follow the same procedure.

## <span id="page-25-1"></span>**5.11Leaving a recorded message for internal callers**

You can leave a message on your terminal which will be displayed on the screen of the terminal calling you.

123<>abc Use the alpha-numeric keyboard key to switch between the numeric and alphabetic keyboard.

#### $\boxtimes$  $\bullet$

- *Text mail /new text message /new text messages*
- *Fwd to text*
- Choose the type of message.

#### **Sending predefined message**

- *Predefined msg*
- Select a predefined message.
- *Apply*

#### **Sending a message to complete**

- *To complete*
- Select a predefined message to complete.
- 123<>abc Complete your message.
- *Apply*

#### **Sending a new message**

- *Msg to create*
- 123<>abc Write your message.
- *Apply*

To deactivate the forward to text feature:

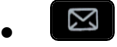

- *Text mail /new text message /new text messages*
- Deact fwd text **Y**) The text message is displayed.
- <span id="page-25-2"></span>*Deactivate*

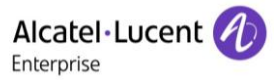

## **5.12Consulting written messages**

The light indicates that messages have been received.

- **⊠** >> Number of messages received.
- *new text message /new text messages*
- Read message **>>** Display name of sender, with date, time and ranking of message.
- Use one of the following:
	- *C Recall* **>>** Call back sender of message.
	- **Save message >> Record message.**
	- o *Next message* **>>Next message.**
	- o *Text answer* **>>** Answer with a text message.
	- o  $\left( \frac{1}{\sqrt{2}}\right)$  Terminate consultation.

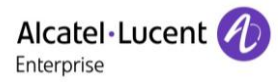

# <span id="page-27-0"></span>6 Managing your charges

## <span id="page-27-1"></span>**6.1 Charging your calls directly to business accounts**

You can charge the cost of your outside calls to business account numbers.

- Reach the 'Menu' page.
- *Settings My services Consult Additional services Business account code*
- Number of business account.
- Number required.

## <span id="page-27-2"></span>**6.2 Finding out the cost of an outside call made for an internal user from your terminal**

- Reach the 'Menu' page.
- *Settings My services Consult Consultation & callbacks Charging informations*

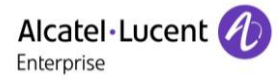

# <span id="page-28-0"></span>7 Programming your telephone

## <span id="page-28-1"></span>**7.1 Initializing your voice mailbox**

- Light flashes.
- $\boxtimes$  $\bullet$
- Enter your personal code then record your name according to voice guide instructions.

Your personal code is used to access your voice mailbox and to lock your telephone.

A weak personal code will be rejected by the system:

- Identical 4 digits (0000, 1111,).
- A simple sequence of 4 digits (0123, 1234,).

Make sure you choose a strong password with at least 4 digits.

## <span id="page-28-2"></span>**7.2 Customizing your voice greeting**

You can replace the greeting message by a personal message.

- $\boxtimes$  $\bullet$
- *Voice mail / new voice message / new voice messages*
- Enter your personal code.
- **•** Perso options **)** Greeting msg **)** Perso greeting **}}** Record message.
- *End* **D** End of recording.
- Use one of the following:
	- o *Accept* Apply.
	- o *Restart* **D** Re-record a message.
	- o *Replay* **>>** Replay message.

To return to the default message.

*Normal prompt*

## <span id="page-28-3"></span>**7.3 Modify the password for your phone set**

- Reach the 'Menu' page.
- *Settings Phone Password*
- Old code (4 digits).
- *Apply*
- New code (4 digits).
- *Apply*
- Enter new password again to confirm.
- *Apply*
- $\frac{1}{2}$  $\bullet$

This code acts as a password controlling access to programming functions and the user 'Set Locking ' function (code by default: 0000).

A weak personal code will be rejected by the system:

- Identical 4 digits (0000, 1111,).
- A simple sequence of 4 digits (0123, 1234,).

Make sure you choose a strong password with at least 4 digits.

## <span id="page-29-0"></span>**7.4 Modify the password for your voice mailbox**

#### $\Box$  $\bullet$

- *Voice mail / new voice message / new voice messages*
- Enter your personal code.
- *Perso options Admin options Password My password*
- New code (4 digits).
- *Apply*
- $\frac{1}{2}$  $\bullet$

As long as your voice mailbox has not been initialized, personal code is 0000.

A weak personal code will be rejected by the system:

Identical 4 digits (0000, 1111,).

 A simple sequence of 4 digits (0123, 1234,). Make sure you choose a strong password with at least 4 digits.

## <span id="page-29-1"></span>**7.5 Adjusting the audio functions**

- Reach the 'Menu' page.
- Settings *Phone Ringing*

#### **Choose the tune**

- Select the type of call to which the ringing is to be associated.
	- o *Internal call*
	- o *External call*
- Select the melody of your choice (16 tunes).
- OK  $\bullet$
- 
- $E_{\text{end}}$
- $\bullet$  To adjust other audio features.

#### **Adjusting the ringer volume**

- *Volume*
	- **B** Select the volume you want: (12 levels).
- $\left[\frac{1}{2} \right]$  Fnd.
- $\bullet$  To adjust other audio features.

#### **Activate/deactivate silent mode**

- *More*
	- o **□ Silent mode >> To activate.**
	- o *Silent mode* To deactivate.
- $\triangle$  End.
- To adjust other audio features.

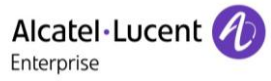

#### **Activate/deactivate meeting mode (progressive ringing)**

- *More*
	- o *Progressive ringing* **>>** To activate.
	- o *Progressive ringing* To deactivate.
- $\leq$  Fnd.
- To adjust other audio features.

#### **Activate/deactivate discreet ring mode**

- *More*
	- $\Box$  *1 beep before ringing* /  $\Box$  *3 beep before ringing* **}}** To activate.
	- 1 beep before ringing /■ 3 beep before ringing **>>** To deactivate.
- $\frac{1}{2}$  End.
- $\bullet$  To adjust other audio features.

#### **Adjust ringer volume while a call arrives**

- Your telephone rings.
- **Adjusting the ringer volume.**

## <span id="page-30-0"></span>**7.6 Adjusting the contrast of the display**

- Reach the 'Menu' page.
- *Settings Phone Contrast*
- Decrease or increase the contrast of the display.
- $\bullet$
- $\bullet$

## <span id="page-30-1"></span>**7.7 Selecting the welcome page**

This function is used to choose the page displayed by default on the telephone.

- Reach the 'Menu' page.
- *Settings Phone Homepage*
- Select the default page (menu, perso, info, Last page visited).
- OK  $\bullet$  $\bullet$

## <span id="page-30-2"></span>**7.8 Selecting language**

- Reach the 'Menu' page.
- *Settings Phone Language*
- Select the language of your choice.
- $\bullet$
- <span id="page-30-3"></span> $\bullet$

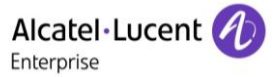

## **7.9 Program the keys for the Perso page**

123<>abc Use the alpha-numeric keyboard key to switch between the numeric and alphabetic keyboard.

You can program the 'Perso' page keys for call numbers and functions.

- Access the Perso page using the navigator.
- Press the key you want to program.

#### **To program a number**

- *Speed dial*
- Enter the number.
- 123<>abc Enter the name of the key.
- *Apply*

#### **To program a function**

<span id="page-31-0"></span>• Services **>>** Follow information displayed on the screen.

#### **7.10 Programming direct call keys (programmed keys with LEDs and F1/F2 keys)**

The phone has four programmed keys with LEDs and a phone label, and two F1/F2 keys.

• Press a programmable key if the key is not programmed yet.

#### **To program a number**

- *Speed dial*
- Enter the number.
- *Apply*

#### **To program a function**

• Services **>>** Follow information displayed on the screen.

Write name of the key on the phone label.

#### <span id="page-31-1"></span>**7.11 Modify the programmed key**

- Reach the 'Menu' page.
- *Settings Phone Key program*

#### **Modify a programmed direct call keys (programmed keys with Leds and F1/F2 keys)**

- Select the programmed key to modify.
- *Modify*
	- o *Speed dial*
		- o *Services*
- $\frac{1}{2}$  $\bullet$

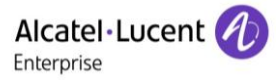

#### **Modify a programmed key on perso page**

- *Prog perso page*
- Access the 'perso ' page if necessary.
- Select the programmed key to modify.
- *Modify*
	- o *Speed dial*
	- o *Services*

<span id="page-32-0"></span> $\frac{1}{2}$  $\bullet$ 

#### **7.12 Delete a programmed key**

- Reach the 'Menu' page.
- *Settings Phone Key program*

#### **Delete a programmed direct call keys (programmed keys with Leds and F1/F2 keys)**

- Select the key to delete.
- *Delete*
- $\frac{1}{2}$  $\bullet$

#### **Delete a programmed key on perso page**

- *Prog perso page*
- Access the 'perso ' page if necessary.
- Select the key to delete.
- *Delete*

## <span id="page-32-1"></span>**7.13Programming an appointment reminder**

You can define the time of a temporary reminder (one in 24 hours).

- Reach the 'Menu' page.
- *Appoint*
- Enter time of appointment.
- Enter the number of the phone that will be alerted at the programmed time.

The 'Appointment programmed' icon is displayed on the welcome page of the phone that will be alerted.

At the programmed time, your phone rings:

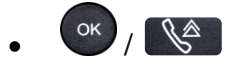

If your calls are forwarded to another terminal, the forward is not applied to the reminder call.

The 'Appointment programmed' icon is displayed on the welcome page of the phone that will be alerted. To cancel your reminder request:

- Reach the 'Menu' page.
- *Appoint Delete*
- $\frac{1}{2}$  $\bullet$

The 'Appointment programmed' icon disappears from the welcome page.

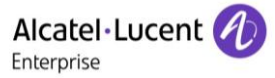

## <span id="page-33-0"></span>**7.14Identify the terminal you are on**

The number of your telephone is displayed on the 'Info' page.

## <span id="page-33-1"></span>**7.15Lock / unlock your telephone**

 $\textcircled{\small{}}$  This icon indicates that the phone is locked.

- Reach the 'Menu' page.
- *Lock*
- Enter your password (if requested) >> Your telephone is locked/unlocked.
- $\frac{1}{2}$  $\bullet$

## <span id="page-33-2"></span>**7.16Installing a USB accessory (Headset, Handsfree, Loudspeaker)**

- Connect the accessory to the USB connector.
- When you plug the accessory in the USB port, the USB accessory is automatically detected. If necessary, you can also select the accessory type in the audio settings:
- Reach the 'Menu' page.
- *Settings Phone USB plug*
- Select the type of device connected to the USB.
	- o *Headset*
	- o *External hands-free*
	- o *External loudspeaker*

 $\bullet$ 

## <span id="page-33-3"></span>**7.17Call the associated set**

The number of another set can be associated with your set number (See Modify the associated number). To call it:

- Reach the 'Menu' page.
- *Settings My services Associate Call from assoc*
- $\overline{\text{S}}$  Start the call.

#### <span id="page-33-4"></span>**7.18Forward your calls to the associated number**

If you have previously defined an associated number, you can forward your calls to this number.

- Reach the 'Menu' page.
- *Settings My services Consult Associate services*
- Use one of the following:
	- o *Overflow to associate* **>>** For forwarding when you do not answer.
	- o *Overflow if busy* **>>>** For immediate forwarding when your line is busy.
	- o *Overflow if busy/no rep* **>>** For forwarding if you do not answer or if you are busy.
	- o *Deact ovflow to assoc* **>>** To cancel the forwarding to associate function.
- <span id="page-33-5"></span>*Apply*

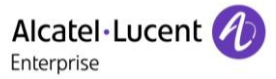

## **7.19Modify the associated number**

The associated number can be a phone set number, the voice mail number or the pager number.

- Reach the 'Menu' page.
- *Settings My services Associate*
- Enter your password.
- *Apply*
- *Modify*
- Select the new associated number.
	- $\circ$  Enter the new associated number Acceptance of the programming is displayed.
	- o *Voice mail*
	- o *Speed dial*

**EXEC** Acceptance of the programming is displayed.

## <span id="page-34-0"></span>**7.20The Tandem configuration**

This configuration lets you group two sets under a single call number. Your set is then the main set and the second set, usually a DECT set, is the secondary set. Each set has its own directory number, but the tandem number is that of the main set. When you receive a call, the two sets ring simultaneously. When one of the sets answers, the other set stops ringing. When all the lines of the main set are busy, the secondary (DECT) set does not ring. The secondary set can still be called by its own number, but in this case, the tandem function will no longer be taken into account. Most of the functions are common to the two sets, for example: forwarding, meet-me reminder, the various messages, etc., while others are specific to each set, for example: individual directory, last number redial, out of service, set padlock, etc. For more information regarding this configuration, contact the person in charge of your installation.

## <span id="page-34-1"></span>**7.21Create, modify or consult your intercom list (max. 10 numbers)**

- Reach the 'Menu' page.
- *Settings My services Interphony*
- Follow the on-screen instructions.

## <span id="page-34-2"></span>**7.22Contacting your administrator**

If necessary you may need to contact your administrator.

Before contacting your administrator make sure you have information such as your phone's part number and software version to hand.

#### **The part number**

The phone's part number is located under the foot of the phone.

#### **Software version**

The software version can be viewed on the phone by following this path:

*Settings Options Version*

## <span id="page-35-0"></span>8 Guarantee and clauses

## <span id="page-35-1"></span>**8.1 Safety Instructions**

- Changes or modifications to the equipment not expressly approved by the party responsible for compliance could void the user's authority to operate the equipment.
- Magnets could affect the functioning of pacemakers and implanted heart defibrillators. Keep a safe distance between your pacemaker or implant defibrillator and the handset which includes magnetic elements: 4 centimeters (1,6 inches) at least.
- It is recommended to follow the standard acceptance procedures before using this equipment in human safety critical areas (hospitals...).
- The handset includes magnetic elements that may attract sharp metallic objects. To prevent injury, before each use ensure sharp metallic objects are not stuck to the earpiece and microphone.
- Avoid using phones (other than cordless type) during an electrical storm. There may be a remote risk of electric shock from lightning.
- Do not use the device in environments where there is a danger of explosion.
- Do not plug this phone into an Integrated Services Digital Network (ISDN) connection or into a regular Public Switched Telephone Network (PSTN) connection. This can result in severe damage to the phone.
- Never allow your telephone to come into contact with water.
- To clean your telephone, use a soft damp cloth. Never use solvents (trichlorethylene, acetone, etc.) which may damage the plastic parts of your telephone. Do not use aerosol cleaners.
- This product is intended to be connected to the PABX via the LAN (10/100/1000 MB).
- If you are connected to a POE connection do not use an external Power Supply.
- The PoE (Power over Ethernet) devices that supply or receive power and their connected cables must all be completely indoors.
- The RJ45 jack is not used for telephone line connection.

## <span id="page-36-0"></span>**8.2 Regulatory Statements**

#### $\epsilon$ **Marking**

This equipment is in compliance with the essential requirements of Radio Equipment Directive (RED) 2014/53/EU and with Directive 2011/65/UE (ROHS).

The Declaration of Conformity may be obtained from:

ALE International 32 avenue Kléber – 92700 Colombes, France [ebg\\_global\\_supportcenter@al-enterprise.com](mailto:ebg_global_supportcenter@al-enterprise.com)

#### **USA and Canada**

This device complies with Part 15 of the FCC Rules and with RSS210 of Industry Canada. Operation is subject to the following two conditions: (1) this device may not cause harmful interference, and (2) this device must accept any interference received, including interference that may cause undesired operation.

#### **Exposure to Radio Frequency Signals.**

This equipment complies with radiation exposure limits set by FCC/IC and the European Council. This equipment has very low levels of RF energy and is deemed to be compliant without testing of the specific absorption rate (SAR).

#### **User Instructions**

Only use the handset in temperatures between 5°C to +45°C (23°F to 113°F). This product is intended for use in an indoor environment only. This apparatus is Hearing Aid Compatible (HAC).

#### **Acoustic shock protection**

Maximum sound pressure level for handset is compliant with European, US and Australian standards.

#### **Disposal**

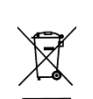

The equipment must be returned to a collection point for electronic equipment waste disposal. Defective batteries must be returned to a collection point for chemical waste disposal.

#### **Related Documentation**

Other languages for these Safety and Regulatory Instructions and User Documentation are available at the following Web site:

[http://www.al-enterprise.com?product=All&page=Directory](http://www.al-enterprise.com/?product=All&page=Directory)

The labels and icons presented in this document are not contractually binding and may be modified without prior warning.

The information presented is subject to change without notice. ALE International assumes no responsibility for inaccuracies contained herein. Copyright© ALE International 2016.

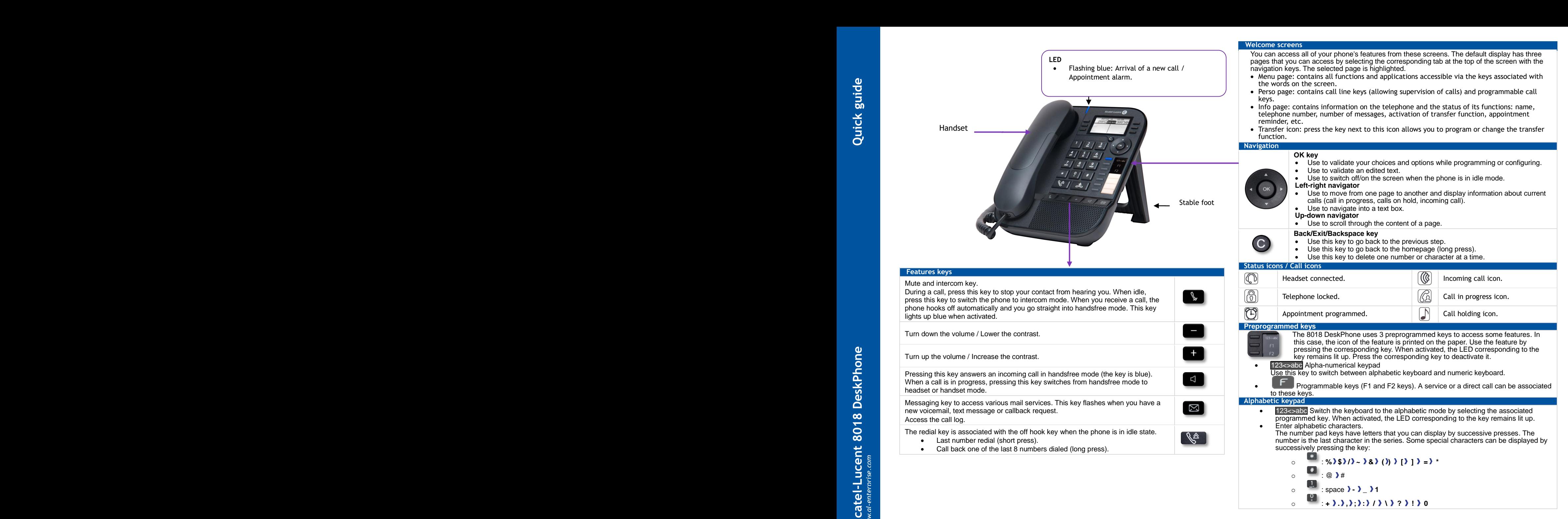

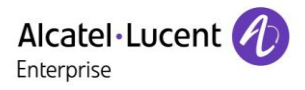

 $\ddot{\circ}$ 

 $\boxed{\boxtimes}$ 

 $\boxtimes$ 

Menu

 $\blacksquare$ 

Menu

Menu

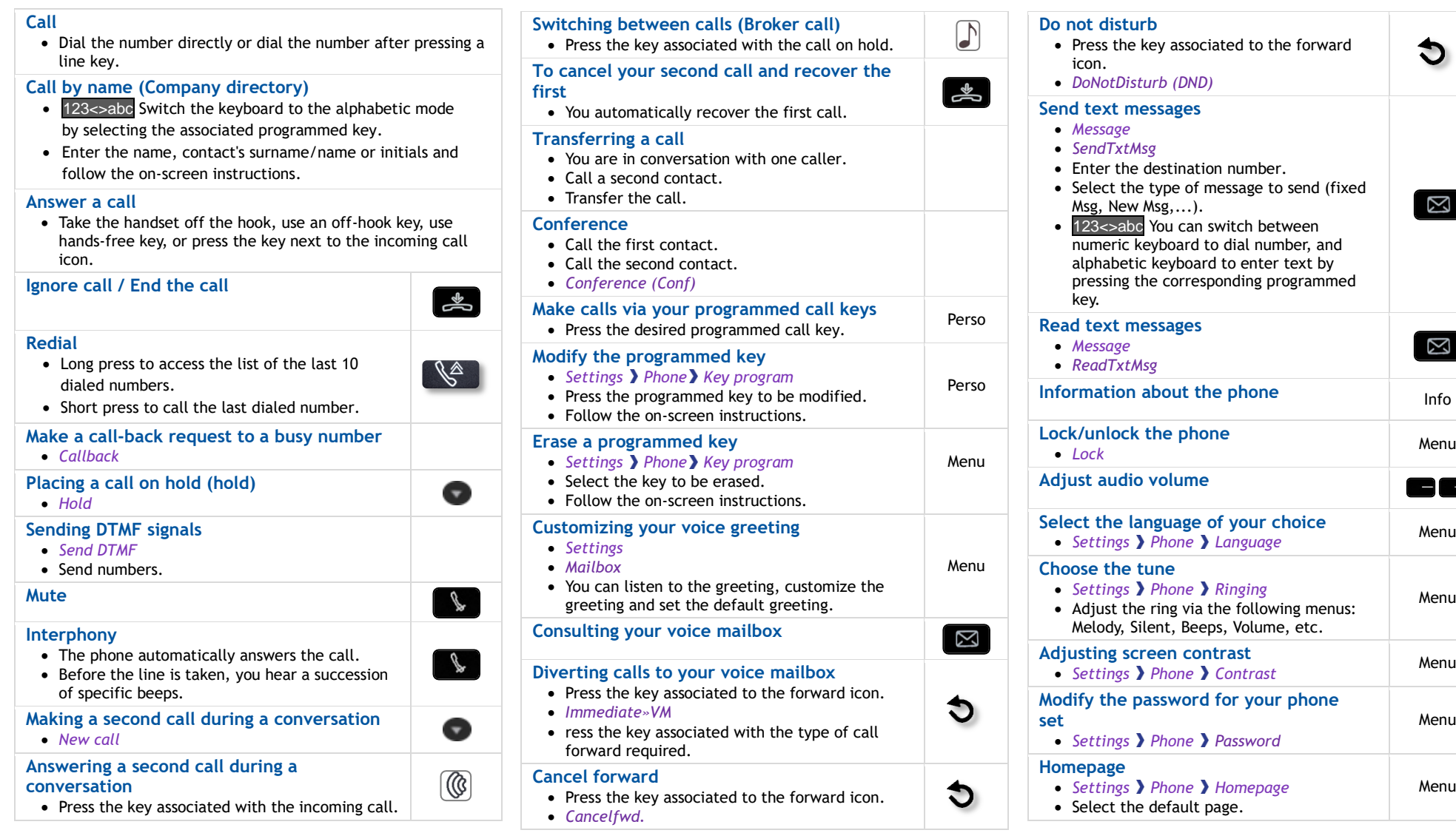